# **Oracle® Identity Manager**

Connector Guide for Oracle Internet Directory Release 9.0.2 **B32165-01**

September 2006

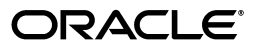

Oracle Identity Manager Connector Guide for Oracle Internet Directory, Release 9.0.2

B32165-01

Copyright © 2006, Oracle. All rights reserved.

Primary Authors: Debapriya Datta, Shiladitya Guha

Contributing Authors: Don Gosselin, Lyju Vadassery

The Programs (which include both the software and documentation) contain proprietary information; they are provided under a license agreement containing restrictions on use and disclosure and are also protected by copyright, patent, and other intellectual and industrial property laws. Reverse engineering, disassembly, or decompilation of the Programs, except to the extent required to obtain interoperability with other independently created software or as specified by law, is prohibited.

The information contained in this document is subject to change without notice. If you find any problems in the documentation, please report them to us in writing. This document is not warranted to be error-free. Except as may be expressly permitted in your license agreement for these Programs, no part of these Programs may be reproduced or transmitted in any form or by any means, electronic or mechanical, for any purpose.

If the Programs are delivered to the United States Government or anyone licensing or using the Programs on behalf of the United States Government, the following notice is applicable:

U.S. GOVERNMENT RIGHTS Programs, software, databases, and related documentation and technical data delivered to U.S. Government customers are "commercial computer software" or "commercial technical data" pursuant to the applicable Federal Acquisition Regulation and agency-specific supplemental regulations. As such, use, duplication, disclosure, modification, and adaptation of the Programs, including documentation and technical data, shall be subject to the licensing restrictions set forth in the applicable Oracle license agreement, and, to the extent applicable, the additional rights set forth in FAR 52.227-19, Commercial Computer Software--Restricted Rights (June 1987). Oracle USA, Inc., 500 Oracle Parkway, Redwood City, CA 94065.

The Programs are not intended for use in any nuclear, aviation, mass transit, medical, or other inherently dangerous applications. It shall be the licensee's responsibility to take all appropriate fail-safe, backup, redundancy and other measures to ensure the safe use of such applications if the Programs are used for such purposes, and we disclaim liability for any damages caused by such use of the Programs.

Oracle, JD Edwards, PeopleSoft, and Siebel are registered trademarks of Oracle Corporation and/or its affiliates. Other names may be trademarks of their respective owners.

The Programs may provide links to Web sites and access to content, products, and services from third parties. Oracle is not responsible for the availability of, or any content provided on, third-party Web sites. You bear all risks associated with the use of such content. If you choose to purchase any products or services from a third party, the relationship is directly between you and the third party. Oracle is not responsible for: (a) the quality of third-party products or services; or (b) fulfilling any of the terms of the agreement with the third party, including delivery of products or services and warranty obligations related to purchased products or services. Oracle is not responsible for any loss or damage of any sort that you may incur from dealing with any third party.

# **Contents**

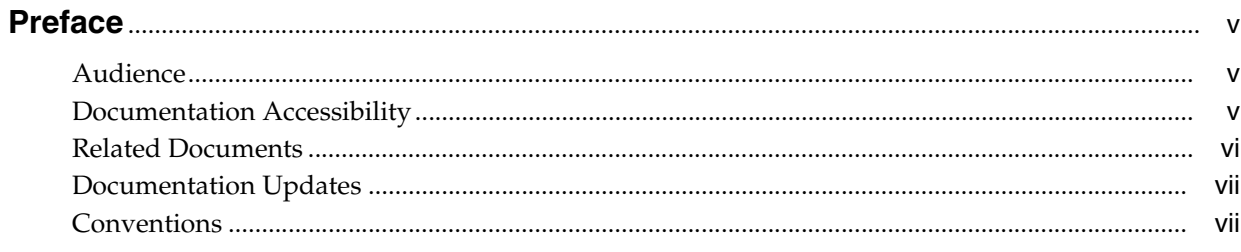

# What's New in the Oracle Identity Manager Connector for Oracle Internet

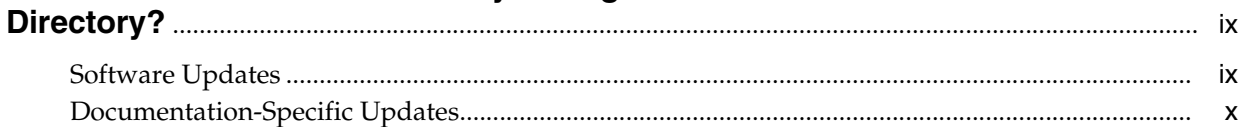

# 1 About the Connector

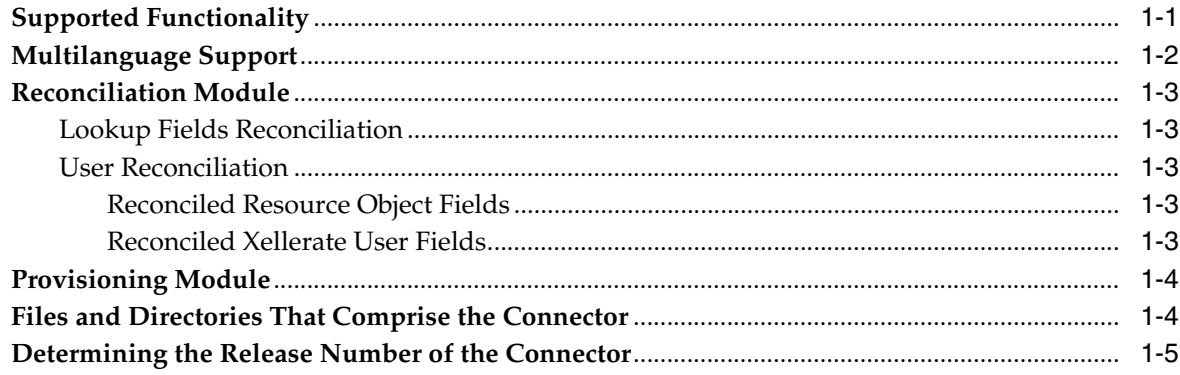

# 2 Deploying the Connector

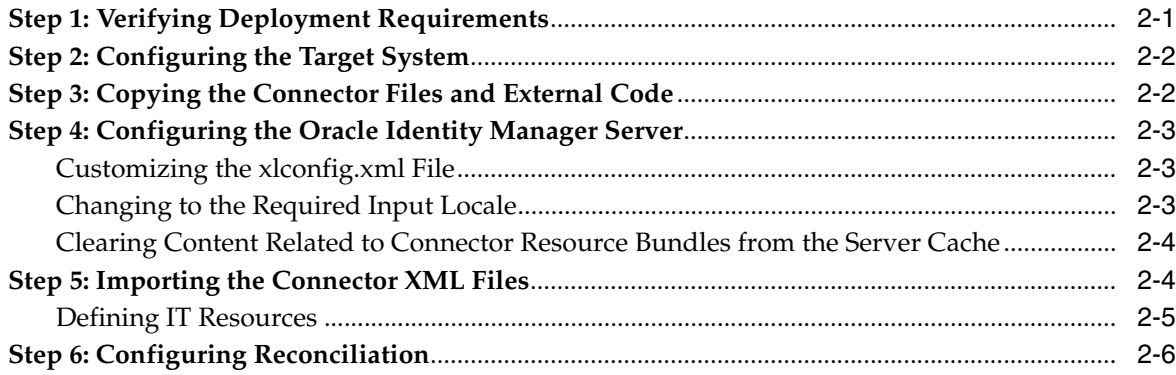

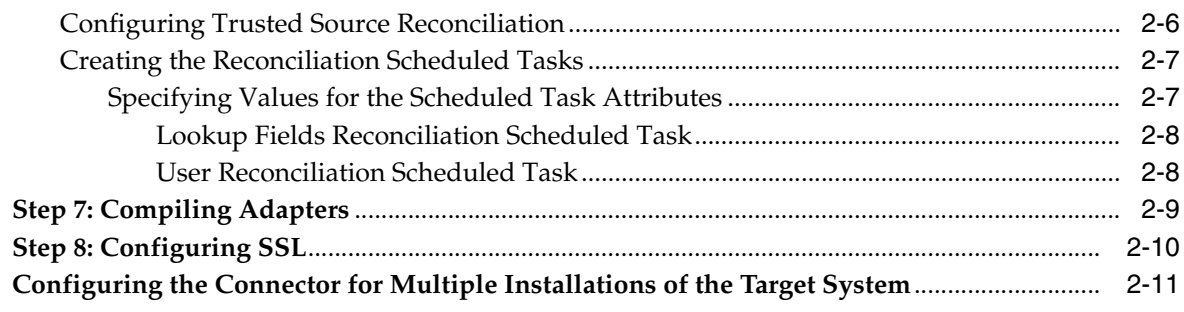

# 3 Testing and Troubleshooting

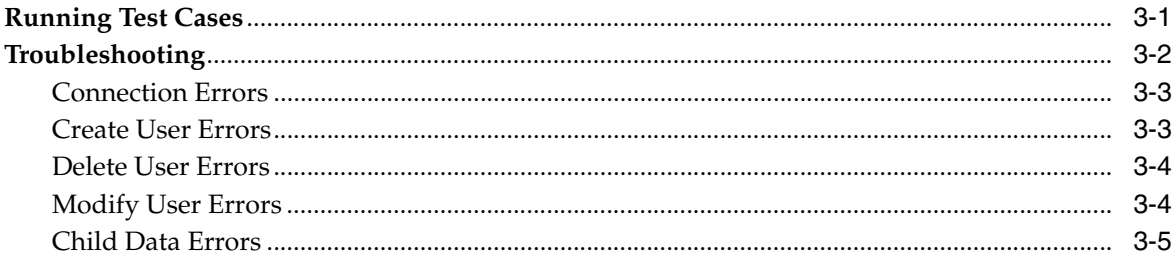

# 4 Known Issues

#### Attribute Mappings Between Oracle Identity Manager and Oracle Internet  $\mathbf{A}$ **Directory**

**Index** 

# **Preface**

<span id="page-4-0"></span>*Oracle Identity Manager Connector Guide for Oracle Internet Directory* provides information about integrating Oracle Identity Manager with Oracle Internet Directory.

**Note:** Some parts of the product and documentation still refer to the original Thor company name and Xellerate product name and will be rebranded in future releases.

# <span id="page-4-1"></span>**Audience**

This guide is intended for users who want to deploy the Oracle Identity Manager connector for Oracle Internet Directory.

# <span id="page-4-2"></span>**Documentation Accessibility**

Our goal is to make Oracle products, services, and supporting documentation accessible, with good usability, to the disabled community. To that end, our documentation includes features that make information available to users of assistive technology. This documentation is available in HTML format, and contains markup to facilitate access by the disabled community. Accessibility standards will continue to evolve over time, and Oracle is actively engaged with other market-leading technology vendors to address technical obstacles so that our documentation can be accessible to all of our customers. For more information, visit the Oracle Accessibility Program Web site at

http://www.oracle.com/accessibility/

#### **Accessibility of Code Examples in Documentation**

Screen readers may not always correctly read the code examples in this document. The conventions for writing code require that closing braces should appear on an otherwise empty line; however, some screen readers may not always read a line of text that consists solely of a bracket or brace.

#### **Accessibility of Links to External Web Sites in Documentation**

This documentation may contain links to Web sites of other companies or organizations that Oracle does not own or control. Oracle neither evaluates nor makes any representations regarding the accessibility of these Web sites.

#### **TTY Access to Oracle Support Services**

Oracle provides dedicated Text Telephone (TTY) access to Oracle Support Services within the United States of America 24 hours a day, seven days a week. For TTY support, call 800.446.2398.

## <span id="page-5-0"></span>**Related Documents**

For more information, refer to the following documents in the Oracle Identity Manager documentation set:

- *Oracle Identity Manager Release Notes*
- **Oracle Identity Manager Installation and Upgrade Guide for JBoss**
- *Oracle Identity Manager Installation and Upgrade Guide for WebLogic*
- *Oracle Identity Manager Installation and Upgrade Guide for WebSphere*
- *Oracle Identity Manager Administrative and User Console Guide*
- **Oracle Identity Manager Administrative and User Console Customization Guide**
- *Oracle Identity Manager Design Console Guide*
- *Oracle Identity Manager Tools Reference Guide*
- *Oracle Identity Manager Audit Report Developer Guide*
- *Oracle Identity Manager Best Practices Guide*
- **Oracle Identity Manager Connector Guide for BMC Remedy User Management**
- *Oracle Identity Manager Connector Guide for CA-ACF2 Advanced*
- **Oracle Identity Manager Connector Guide for CA-Top Secret Advanced**
- *Oracle Identity Manager Connector Guide for Database Application Tables*
- *Oracle Identity Manager Connector Guide for Database User Management*
- **Oracle Identity Manager Connector Guide for IBM RACF**
- **Oracle Identity Manager Connector Guide for IBM RACF Advanced**
- **Oracle Identity Manager Connector Guide for IBM Lotus Notes and Domino**
- *Oracle Identity Manager Connector Guide for Microsoft Active Directory*
- *Oracle Identity Manager Password Synchronization Module for Microsoft Active Directory Installation and Configuration Guide*
- *Oracle Identity Manager Connector Guide for Microsoft Exchange 2000 and 2003*
- *Oracle Identity Manager Connector Guide for Microsoft Exchange 5.5*
- **Oracle Identity Manager Connector Guide for Microsoft Windows 2000**
- *Oracle Identity Manager Connector Guide for Microsoft Windows NT 4.0*
- *Oracle Identity Manager Connector Guide for Novell eDirectory*
- *Oracle Identity Manager Connector Guide for Novell GroupWise*
- *Oracle Identity Manager Connector Guide for Oracle e-Business Employee Reconciliation*
- *Oracle Identity Manager Connector Guide for Oracle e-Business User Management*
- *Oracle Identity Manager Connector Guide for Oracle Internet Directory*
- **Oracle Identity Manager Connector Guide for PeopleSoft Employee Reconciliation**
- **Oracle Identity Manager Connector Guide for PeopleSoft User Management**
- **Oracle Identity Manager Connector Guide for Siebel Enterprise Applications**
- **Oracle Identity Manager Connector Guide for RSA Authentication Manager**
- *Oracle Identity Manager Connector Guide for RSA ClearTrust*
- *Oracle Identity Manager Connector Guide for SAP CUA*
- **Oracle Identity Manager Connector Guide for SAP Employee Reconciliation**
- **Oracle Identity Manager Connector Guide for SAP Enterprise Portal**
- *Oracle Identity Manager Connector Guide for SAP User Management*
- **Oracle Identity Manager Connector Guide for Sun Java System Directory**
- **Oracle Identity Manager Connector Guide for UNIX SSH**
- **Oracle Identity Manager Connector Guide for UNIX Telnet**

# <span id="page-6-0"></span>**Documentation Updates**

Oracle is committed to delivering the best and most recent information available. For information about updates to the Oracle Identity Manager 9.0.2 connector documentation set, visit Oracle Technology Network at

http://www.oracle.com/technology/documentation/index.html

# <span id="page-6-1"></span>**Conventions**

The following text conventions are used in this document:

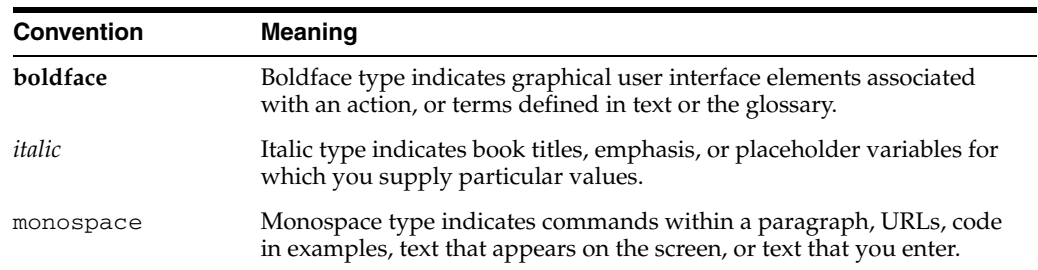

# <span id="page-8-0"></span>**What's New in the Oracle Identity Manager Connector for Oracle Internet Directory?**

This chapter provides an overview of the updates made to the connector and documentation for Oracle Internet Directory in release 9.0.2 of the Oracle Identity Manager connector pack.

The updates discussed in this chapter are divided into the following categories:

**[Software Updates](#page-8-1)** 

These include updates made to the connector software.

[Documentation-Specific Updates](#page-9-0)

These include major changes made to the connector documentation. These changes are not related to software updates.

**See Also:** *Oracle Identity Manager Release Notes*

## <span id="page-8-1"></span>**Software Updates**

This section discusses the following software updates implemented in this release of the connector.

#### **Incorporation of Multilanguage Support**

In addition to English, this release of the connector supports the French and Japanese languages. The following are documentation updates pertaining to the incorporation of this feature:

- The installation media directory includes resource bundle files for the languages supported by the connector. These resource bundle files are described in the ["Files](#page-13-2)  [and Directories That Comprise the Connector"](#page-13-2) sectio[n on page](#page-13-2) 1-4.
- The ["Step 3: Copying the Connector Files and External Code"](#page-17-2) section [on page](#page-17-2) 2-2 specifies the destination directory into which you must copy the resource bundle files during the deployment procedure.
- The ["Step 4: Configuring the Oracle Identity Manager Server"](#page-18-3) section [on page](#page-18-3) 2-3 describes the procedure to change to the required input locale and to clear content related to connector resource bundles from the server cache.
- Changes have been made to the procedure described in the ["Running Test Cases"](#page-28-2) section [on page](#page-28-2) 3-1to accommodate the multilanguage support feature.
- Chapter [4, "Known Issues"](#page-34-1) discusses a new issue related to the use of non-English locales.

#### **Determining the Release Number of the Connector**

Instructions to determine the release number of the connector are given in the ["Determining the Release Number of the Connector"](#page-14-1) sectio[n on page](#page-14-1) 1-5.

#### **Additions to the Known Issues List**

The issue about the Time Zone and Preferred Language lookup tables not displaying any values has been documented in the Known Issues list in [Chapter](#page-34-1) 4.

# <span id="page-9-0"></span>**Documentation-Specific Updates**

The following documentation-specific updates have been made in this release of the guide:

- Oracle Identity Manager uses a Oracle Internet Directory user account to connect to and exchange data with Oracle Internet Directory. The ["Step 1: Verifying](#page-16-2)  [Deployment Requirements"](#page-16-2) sectio[n on page](#page-16-2) 2-1 provides information about the minimum rights that must be assigned to this user account.
- In the ["Step 3: Copying the Connector Files and External Code"](#page-17-2) section on [page](#page-17-2) 2-2, changes have been made in the destination directory specified for some of the files.
- Instructions to copy the connector JAR files and adapter files to all the nodes of a clustered environment have been added in the following sections:
	- **–** [Step 3: Copying the Connector Files and External Code on page](#page-17-2) 2-2
	- **–** [Step 4: Configuring the Oracle Identity Manager Server on page](#page-18-3) 2-3
	- **–** [Step 7: Compiling Adapters on page](#page-24-1) 2-9
- Instructions and pointers to information about configuring trusted source reconciliation have been moved to the ["Configuring Trusted Source Reconciliation"](#page-21-2) [on page](#page-21-2) 2-6.
- Instructions to use Oracle Identity Manager for linking multiple installations of Oracle Internet Directory are given in the ["Configuring the Connector for Multiple](#page-26-1)  [Installations of the Target System"](#page-26-1) sectio[n on page](#page-26-1) 2-11.
- [Appendix](#page-36-1) A provides information about attribute mappings between Oracle Identity Manager and Oracle Internet Directory.

# <span id="page-10-0"></span>**About the Connector**

Oracle Identity Manager automates access rights management, security, and provisioning of IT resources. Oracle Identity Manager connectors are used to integrate Oracle Identity Manager with third-party applications. The connector for Oracle Internet Directory is used to integrate Oracle Identity Manager with Oracle Internet Directory.

**Note:** Oracle Identity Manager connectors were referred to as *resource adapters* prior to the acquisition of Thor Technologies by Oracle.

This chapter contains the following sections:

- **[Supported Functionality](#page-10-1)**
- [Multilanguage Support](#page-11-0)
- **[Reconciliation Module](#page-12-0)**
- [Provisioning Module](#page-13-0)
- [Files and Directories That Comprise the Connector](#page-13-1)
- <span id="page-10-2"></span>[Determining the Release Number of the Connector](#page-14-0)

# <span id="page-10-1"></span>**Supported Functionality**

The following table lists the functions that are available with this connector.

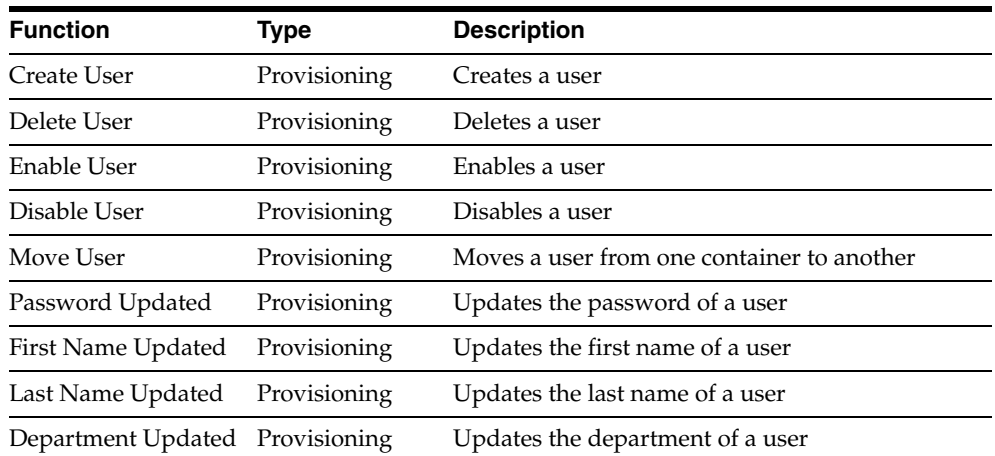

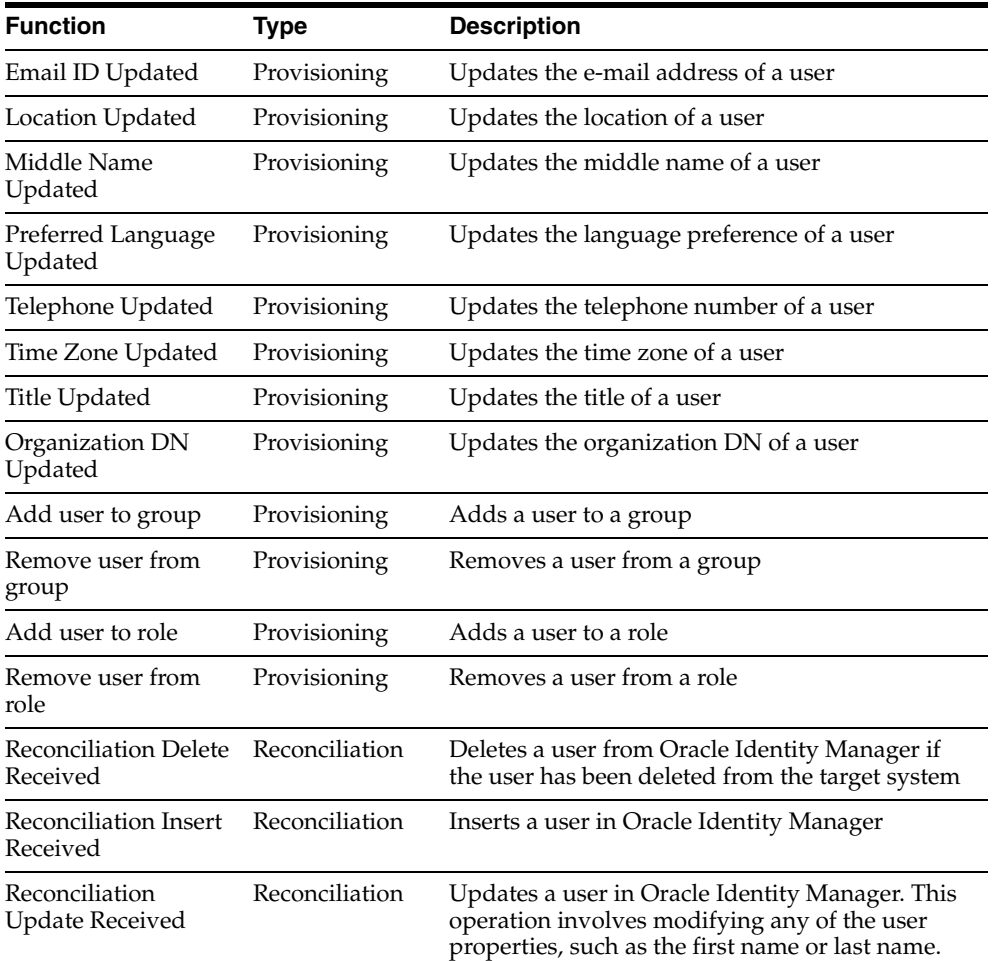

**Note:** Oracle Internet Directory is a general-purpose directory service that enables fast retrievals and centralized management of information about dispersed users and network resources.

<span id="page-11-3"></span><span id="page-11-2"></span>Lightweight Directory Access Protocol (LDAP) is an Internet-ready, lightweight implementation of ISO X.500 standard for directory services.

Oracle Internet Directory implements and combines LDAP with the high performance, scalability, robustness, and availability features of Oracle Database. At some places in this guide, the terms Oracle Internet Directory and LDAP have been used interchangeably.

<span id="page-11-1"></span>**See Also:** [Appendix](#page-36-1) A for information about attribute mappings between Oracle Identity Manager and Oracle Internet Directory.

## <span id="page-11-0"></span>**Multilanguage Support**

In addition to English, this release of the connector supports the following languages:

- **French**
- Japanese

# <span id="page-12-0"></span>**Reconciliation Module**

<span id="page-12-6"></span>This section discusses the elements that the reconciliation module extracts from the target system to construct reconciliation event records.

Reconciliation can be divided into the following types:

- **[Lookup Fields Reconciliation](#page-12-1)**
- <span id="page-12-5"></span>**[User Reconciliation](#page-12-2)**

#### <span id="page-12-1"></span>**Lookup Fields Reconciliation**

<span id="page-12-7"></span>Lookup fields reconciliation involves reconciling the lookup values for groups and roles.

#### <span id="page-12-3"></span><span id="page-12-2"></span>**User Reconciliation**

This section provides information about user reconciliation.

#### **Reconciled Resource Object Fields**

The following fields are reconciled:

- User ID
- **First Name**
- Last Name
- Middle Name
- **Department**
- **Location**
- **Telephone**
- **Email**
- Preferred Language
- **Timezone**
- Logon Script
- **Title**
- Organization Unit
- Server Name (IT resource)
- UserGroup
- UserRole

#### <span id="page-12-4"></span>**Reconciled Xellerate User Fields**

The following fields are reconciled only if reconciliation is implemented in trusted mode:

- User ID
- First Name
- Last Name
- **Organization**
- Xellerate Type
- Password
- **Xellerate**
- <span id="page-13-5"></span>■ Role

# <span id="page-13-0"></span>**Provisioning Module**

The following fields are provisioned:

- ldapObjectClass
- ldapUserObjectClassPrimary
- ldapUserObjectClassSecondary
- ldapFirstName
- ldapLastName
- ldapUserID
- ldapPassword
- ldapUserDNPrefix
- ldapUserDisableAttr
- ldapOrgDNPrefix
- ldapGroupDNPrefix
- ldapGroupMemberAttr

<span id="page-13-3"></span>**Note:** The names of the fields are case-sensitive.

# <span id="page-13-2"></span><span id="page-13-1"></span>**Files and Directories That Comprise the Connector**

The files and directories that comprise this connector are compressed in the following ZIP file on the installation media.

```
Directory Servers\Oracle Internet Directory\Oracle Internet Directory Rev 
2.1.0.zip
```
These files and directories are listed in the following table.

<span id="page-14-4"></span><span id="page-14-3"></span>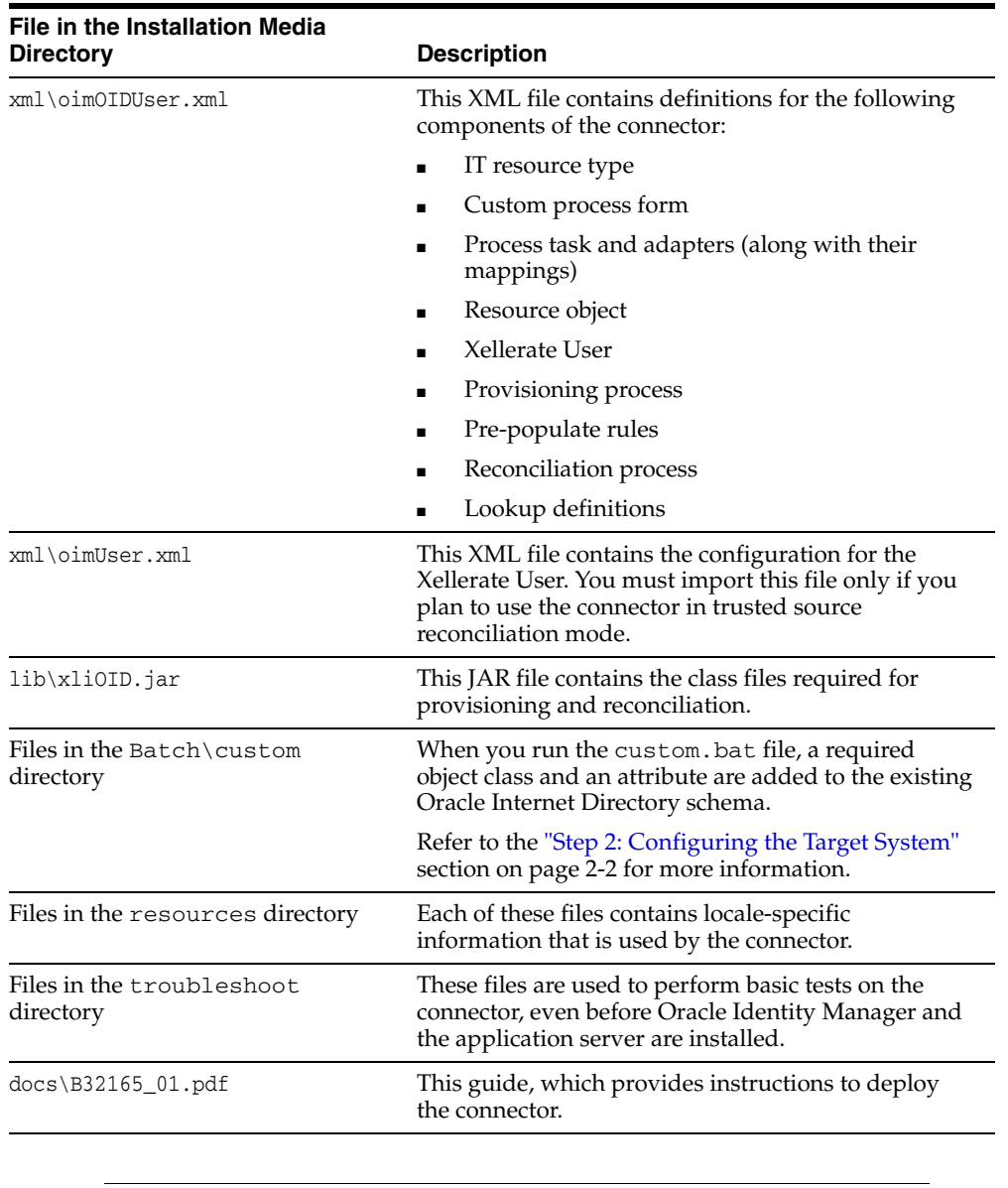

<span id="page-14-2"></span>**Note:** The files in the troubleshoot directory are used only to run tests on the connector.

The ["Step 3: Copying the Connector Files and External Code"](#page-17-2) section [on page](#page-17-2) 2-2 provides instructions to copy these files into the required directories.

# <span id="page-14-1"></span><span id="page-14-0"></span>**Determining the Release Number of the Connector**

You can determine the release number of the connector at any of the following stages:

#### **Before Deployment**

To determine the release number of the connector before you deploy it:

**1.** Extract the contents of the xliOID. jar file. This file is in the lib directory inside the installation media directory.

**2.** Open the manifest.mf file in a text editor, which is one of the files bundled inside the xliOID.jar file.

In the manifest.mf file, the release number of the connector is displayed as the value of the Version property.

**Note:** If you maintain a copy of the xliOID.jar file after deployment, you can use this method to determine the release number of the connector at any stage. However, after you deploy the connector, it is recommended that you use the [After Deployment](#page-15-0) method.

#### **During Deployment**

To determine the release number of the connector while deploying the connector, refer to Step 4 of the procedure described in the ["Step 5: Importing the Connector XML](#page-19-2)  [Files"](#page-19-2) section [on page](#page-19-2) 2-4.

#### <span id="page-15-0"></span>**After Deployment**

To determine the release number of the connector after deploying the connector:

<span id="page-15-1"></span>**See Also:** *Oracle Identity Manager Design Console Guide*

- **1.** Open the Oracle Identity Manager Design Console.
- **2.** In the Form Designer, open the process form. The release number of the connector is the value of the **Version** field.

# <span id="page-16-0"></span>**Deploying the Connector**

Deploying the connector involves the following steps:

- [Step 1: Verifying Deployment Requirements](#page-16-1)
- [Step 2: Configuring the Target System](#page-17-0)
- [Step 3: Copying the Connector Files and External Code](#page-17-1)
- [Step 4: Configuring the Oracle Identity Manager Server](#page-18-0)
- [Step 5: Importing the Connector XML Files](#page-19-1)
- **[Step 6: Configuring Reconciliation](#page-21-0)**
- **[Step 7: Compiling Adapters](#page-24-0)**
- [Step 8: Configuring SSL](#page-25-0)

If you want to configure the connector for multiple installations of Oracle Internet Directory, then perform the following procedure:

<span id="page-16-3"></span>[Configuring the Connector for Multiple Installations of the Target System](#page-26-0)

# <span id="page-16-2"></span><span id="page-16-1"></span>**Step 1: Verifying Deployment Requirements**

The following table lists the deployment requirements for the connector.

<span id="page-16-6"></span><span id="page-16-5"></span><span id="page-16-4"></span>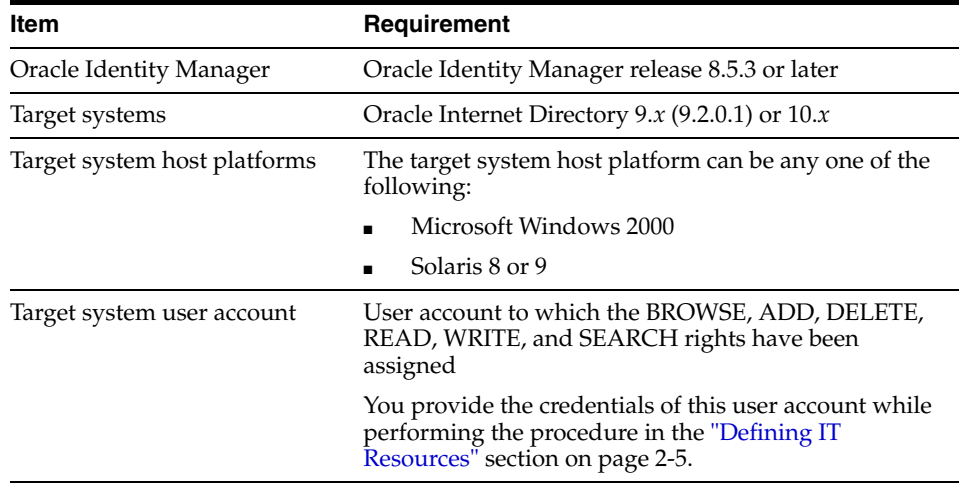

# <span id="page-17-3"></span><span id="page-17-0"></span>**Step 2: Configuring the Target System**

<span id="page-17-4"></span>You must add a custom object class and custom attribute to the Oracle Internet Directory schema for the provisioning and reconciliation of user roles.

To add a custom object class and custom attribute:

- **1.** Ensure that Oracle Internet Directory is running.
- **2.** Copy the contents of the Batch\custom directory from the installation media ZIP file to a directory on the target Oracle Internet Directory server.
- **3.** Using any text editor, open the custom.bat file.
- **4.** In the commands listed in the custom.bat file, provide the host name, port, and Oracle Internet Directory superuser DN and password.

The following is the syntax for providing these values:

```
ldapmodify -h hostname -p port_number -D SuperUser_DN -w SuperUser_Password -c 
-f customRoleOccupant.ldif
ldapadd -h hostname -p port_number -D SuperUser_DN -w SuperUser_Password -c -f 
customIndex.ldif
ldapmodify -h hostname -p port_number -D SuperUser_DN -w SuperUser_Password -c 
-f customOrganizationalRole.ldif
```
#### For example:

```
ldapmodify -h bk2b3f-2809 -p 4389 -D "cn=orcladmin" -w "welcome" -c -f 
customRoleOccupant.ldif
ldapadd -h bk2b3f-2809 -p 4389 -D "cn=orcladmin" -w "welcome" -c -f 
customIndex.ldif
ldapmodify -h bk2b3f-2809 -p 4389 -D "cn=orcladmin" -w "welcome" -c -f 
customOrganizationalRole.ldif
```
- **5.** Run the custom.bat file.
- **6.** Open Oracle Directory Manager and click **Schema Management** in the left pane. The details of all schema elements are displayed in the right pane. Check if the customOrganizationalRole object class and customRoleOccupant attributes have been added to the schema.

# <span id="page-17-2"></span><span id="page-17-1"></span>**Step 3: Copying the Connector Files and External Code**

The connector files to be copied and the directories to which you must copy them are given in the following table.

<span id="page-17-5"></span>**Note:** The directory paths given in the first column of this table correspond to the location of the connector files in the following ZIP file on the installation media:

<span id="page-17-6"></span>Directory Servers\Oracle Internet Directory\Oracle Internet Directory Rev 2.1.0.zip

Refer to the ["Files and Directories That Comprise the Connector"](#page-13-2) section [on page](#page-13-2) 1-4 for more information about these files.

<span id="page-17-7"></span>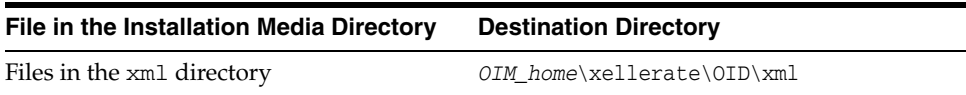

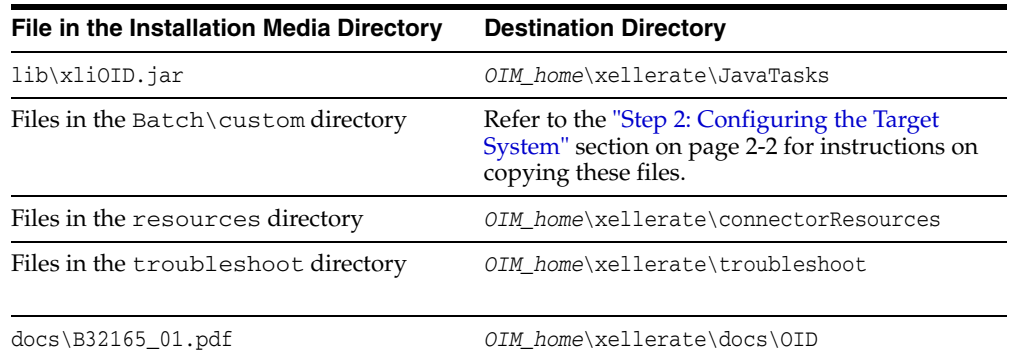

<span id="page-18-5"></span>**Note:** While installing Oracle Identity Manager in a clustered environment, you copy the contents of the installation directory to each node of the cluster. Similarly, you must copy the connectorResources directory and the JAR files to the corresponding directories on each node of the cluster.

# <span id="page-18-3"></span><span id="page-18-0"></span>**Step 4: Configuring the Oracle Identity Manager Server**

Configuring the Oracle Identity Manager server involves performing the following procedures:

**Note:** In a clustered environment, you must perform this step on each node of the cluster.

- [Customizing the xlconfig.xml File](#page-18-1)
- [Changing to the Required Input Locale](#page-18-2)
- **[Clearing Content Related to Connector Resource Bundles from the Server Cache](#page-19-0)**

#### <span id="page-18-1"></span>**Customizing the xlconfig.xml File**

In the xlconfig.xml file, you must provide a higher value, 50,000 or more, for the checkouttimeout attribute. This XML file is in the *OIM\_home*\xellerate\config directory. You must modify the checkouttimeout attribute value to ensure that the connector XML files are correctly imported.

#### <span id="page-18-2"></span>**Changing to the Required Input Locale**

Changing to the required input locale involves installing the required fonts and setting the required input locale.

To set the required input locale:

<span id="page-18-4"></span>**Note:** Depending on the operating system used, you may need to perform this procedure differently.

- **1.** Open Control Panel.
- **2.** Double-click **Regional Options**.

**3.** On the Input Locales tab of the Regional Options dialog box, add the input locale that you want to use and then switch to the input locale.

#### <span id="page-19-0"></span>**Clearing Content Related to Connector Resource Bundles from the Server Cache**

Whenever you add a new resource bundle file in the

*OIM\_home*\xellerate\connectorResources directory or make a change in an existing resource bundle file, you must clear content related to connector resource bundles from the server cache.

To clear content related to connector resource bundles from the server cache:

- **1.** In a command window, change to the *OIM\_home*\xellerate\bin directory.
- **2.** Enter one of the following commands:

<span id="page-19-4"></span>**Note:** You must perform Step 1 before you perform this step. If you run the command as follows, then an exception is thrown:

*OIM\_home*\xellerate\bin\*batch\_file\_name*

On Microsoft Windows:

PurgeCache.bat ConnectorResourceBundle

On UNIX:

PurgeCache.sh ConnectorResourceBundle

In this command, ConnectorResourceBundle is one of the content categories that you can remove from the server cache. Refer to the following file for information about the other content categories:

*OIM\_home*\xellerate\config\xlConfig.xml

<span id="page-19-5"></span><span id="page-19-3"></span>**Note:** You can ignore the exception that is thrown when you perform Step 2.

### <span id="page-19-2"></span><span id="page-19-1"></span>**Step 5: Importing the Connector XML Files**

To import the connector XML files:

- **1.** Open the Oracle Identity Manager Administrative and User Console.
- **2.** Click the **Deployment Management** link on the left navigation bar.
- **3.** Click the **Import** link under Deployment Management. A dialog box for locating files is displayed.
- **4.** Locate and open the oimOIDUser.xml file, which is in the *OIM\_home*\xellerate\OID\xml directory. Details of this XML file are shown on the File Preview page.
- **5.** Click **Add File.** The Substitutions page is displayed.
- <span id="page-19-6"></span>**6.** Click **Next.** The Confirmation page is displayed.
- **7.** Click **Next.** The Provide IT Resource Instance Data page for the OID Server IT resource is displayed.
- **8.** Specify values for the parameters of the OID Server IT resource. Refer to the table in the ["Defining IT Resources"](#page-20-0) sectio[n on page](#page-20-0) 2-5 for information about the values to be specified.
- <span id="page-20-5"></span><span id="page-20-1"></span>**9.** Click **Next**. The Provide IT Resource Instance Data page for a new instance of the LDAP Server IT resource type is displayed.
- **10.** Click **Skip** to specify that you do not want to define another IT resource. The Confirmation page is displayed.
- **11.** Click **View Selections.**

The contents of the XML file are displayed on the Import page. You may see a cross-shaped icon along with some nodes. Remove these nodes by right-clicking each node and then selecting **Remove.**

**12.** Click **Import.** The connector XML file is imported into Oracle Identity Manager.

<span id="page-20-3"></span>After you import the connector XML files, proceed to the ["Step 6: Configuring](#page-21-0)  [Reconciliation"](#page-21-0) section [on page](#page-21-0) 2-6.

#### <span id="page-20-2"></span><span id="page-20-0"></span>**Defining IT Resources**

<span id="page-20-4"></span>You must specify values for the OID Server IT resource parameters listed in the following table.

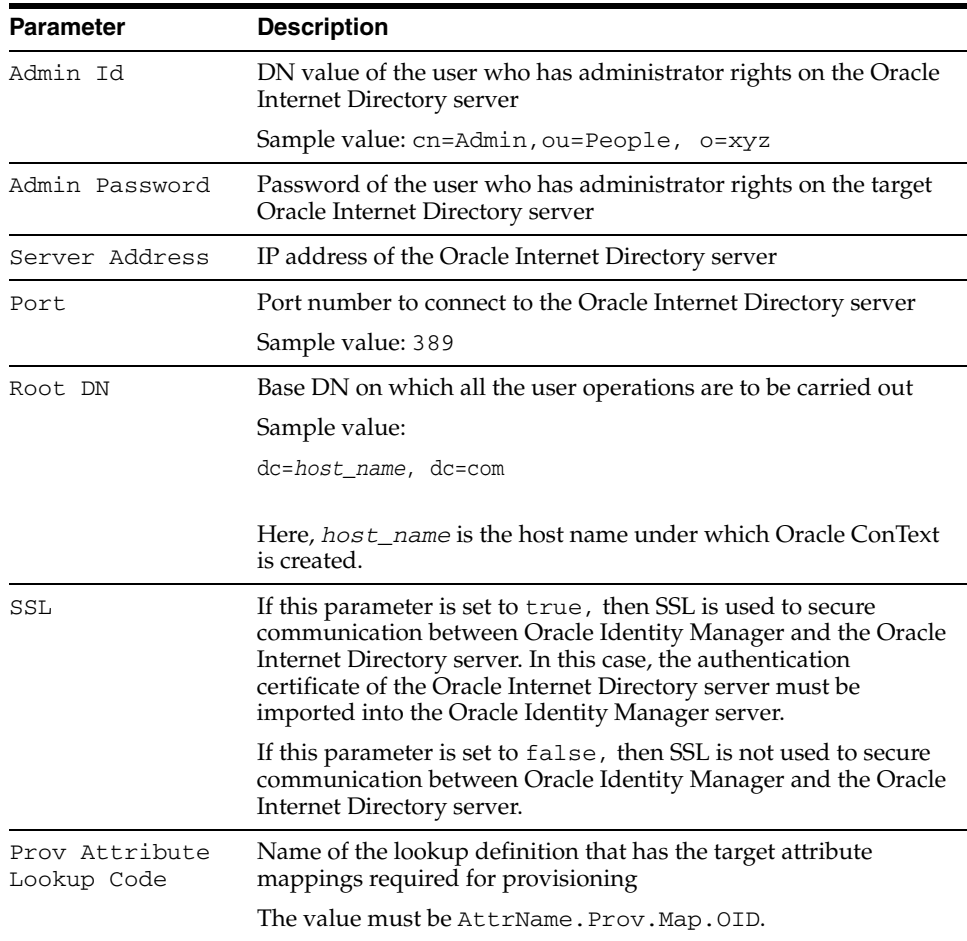

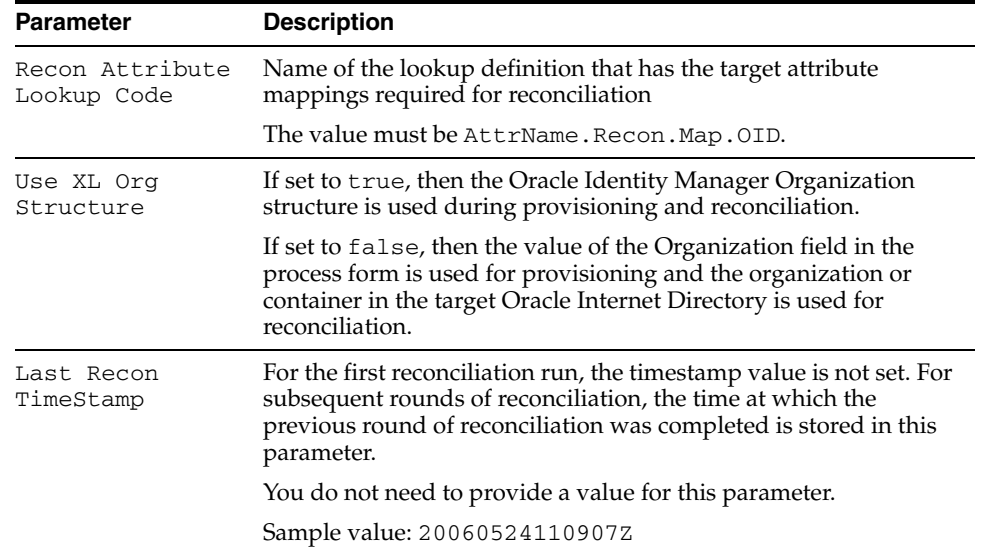

<span id="page-21-4"></span>After you specify values for these IT resource parameters, proceed to Step [9](#page-20-1) of the procedure to import connector XML files.

# <span id="page-21-0"></span>**Step 6: Configuring Reconciliation**

Configuring reconciliation involves the following steps:

- [Configuring Trusted Source Reconciliation](#page-21-1)
- [Creating the Reconciliation Scheduled Tasks](#page-22-0)

### <span id="page-21-2"></span><span id="page-21-1"></span>**Configuring Trusted Source Reconciliation**

<span id="page-21-5"></span>**Note:** Perform this step of the procedure only if you want to configure trusted source reconciliation. Only one connector can be configured for trusted source reconciliation. If you import the oimUser.xml file while you have another trusted source configured, then both connector reconciliations would stop working.

<span id="page-21-3"></span>Refer to *Oracle Identity Manager Connector Framework Guide* for conceptual information about reconciliation configurations.

To configure trusted source reconciliation, you must first import the XML file for trusted source reconciliation as follows:

- **1.** Open the Oracle Identity Manager Administrative and User Console.
- **2.** Click the **Deployment Management** link on the left navigation bar.
- **3.** Click the **Import** link under Deployment Management. A dialog box for locating files is displayed.
- **4.** Locate and open the oimUser.xml file, which is in the *OIM\_home*\xellerate\OID\xml directory. Details of this XML file are shown on the File Preview page.
- **5.** Click **Add File**. The Substitutions page is displayed.
- **6.** Click **Next**. The Confirmation page is displayed.
- **7.** Click **Import**.
- **8.** In the message that is displayed, click **Import** to confirm that you want to import the **XML** file and then click **OK**.

<span id="page-22-3"></span>Then, set the value of the IsTrusted reconciliation scheduled task attribute to True while performing the procedure described in the following section.

#### <span id="page-22-0"></span>**Creating the Reconciliation Scheduled Tasks**

To create the scheduled tasks for lookup fields and user reconciliations:

- <span id="page-22-4"></span>**1.** Open the Oracle Identity Manager Design Console.
- **2.** Expand the **Xellerate Administration** folder.
- **3.** Select **Task Scheduler.**
- **4.** Click **Find**. The details of the predefined scheduled tasks are displayed on two different tabs.
- **5.** For the first scheduled task, enter a number in the **Max Retries** field. This number represents the number of times Oracle Identity Manager must attempt to complete the task before assigning the ERROR status to the task.
- **6.** Ensure that the **Disabled** and **Stop Execution** check boxes are not selected.
- **7.** In the Start region, double-click the **Start Time** field. From the date-time editor that is displayed, select the date and time at which you want the task to run.
- **8.** In the Interval region, set the following schedule parameters:
	- To set the task to run on a recurring basis, select the **Daily**, **Weekly**, **Recurring Intervals**, **Monthly**, or **Yearly** option.

If you select the **Recurring Intervals** option, then you must also specify the time interval at which you want the task to run on a recurring basis.

- To set the task to run only once, select the **Once** option.
- **9.** Provide values for the attributes of the scheduled task. Refer to the ["Specifying](#page-22-1)  [Values for the Scheduled Task Attributes"](#page-22-1) section [on page](#page-22-1) 2-7 for information about the values to be specified.

<span id="page-22-5"></span>**See Also:** *Oracle Identity Manager Design Console Guide* for information about adding and removing task attributes

- <span id="page-22-2"></span>**10.** Click **Save**. The scheduled task is created. The INACTIVE status is displayed in the **Status** field, because the task is not currently running. The task is run at the date and time that you set in Step 7.
- **11.** Repeat Steps 5 through 10 to create the second scheduled task.

After you create both scheduled tasks, proceed to the ["Step 7: Compiling Adapters"](#page-24-0) section [on page](#page-24-0) 2-9.

#### <span id="page-22-1"></span>**Specifying Values for the Scheduled Task Attributes**

This section provides information about the values to be specified for the following scheduled tasks:

- [Lookup Fields Reconciliation Scheduled Task](#page-23-0)
- **[User Reconciliation Scheduled Task](#page-23-1)**

<span id="page-23-0"></span>**Lookup Fields Reconciliation Scheduled Task** You must specify values for the following attributes of the lookup fields reconciliation scheduled task.

<span id="page-23-4"></span><span id="page-23-2"></span>**Note:** Attribute values are predefined in the connector XML file that you import. Specify values only for those attributes that you want to change.

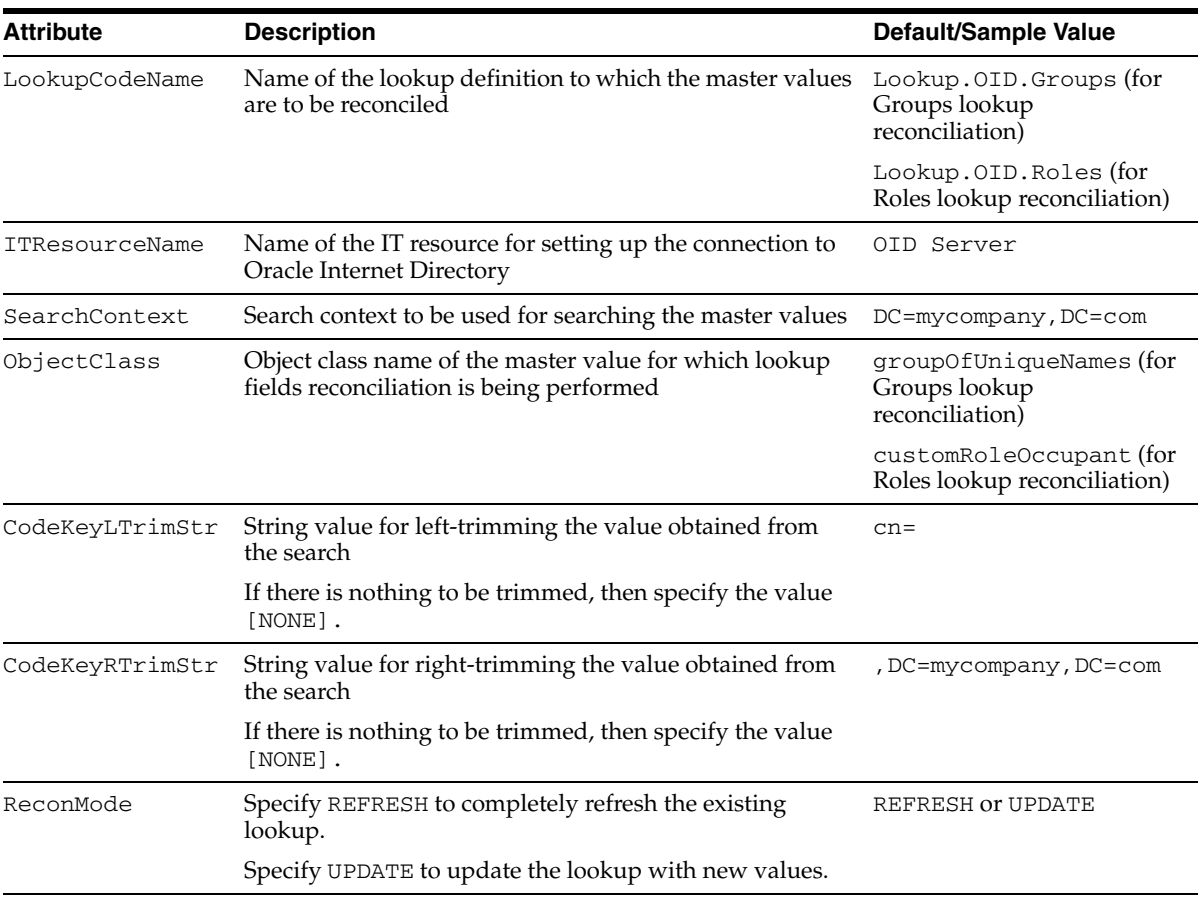

**Note:** The CodeKeyLTrimStr and CodeKeyRTrimStr attributes control the value that becomes the code key of the lookup definition. The description of the value is the cn of the master value.

After you specify values for these task attributes, proceed to Step [10](#page-22-2) of the procedure to create scheduled tasks.

<span id="page-23-1"></span>**User Reconciliation Scheduled Task** You must specify values for the following attributes of the user reconciliation scheduled task.

<span id="page-23-3"></span>**Note:** Attribute values are predefined in the connector XML file that you import. Specify values only for those attributes that you want to change.

<span id="page-24-3"></span>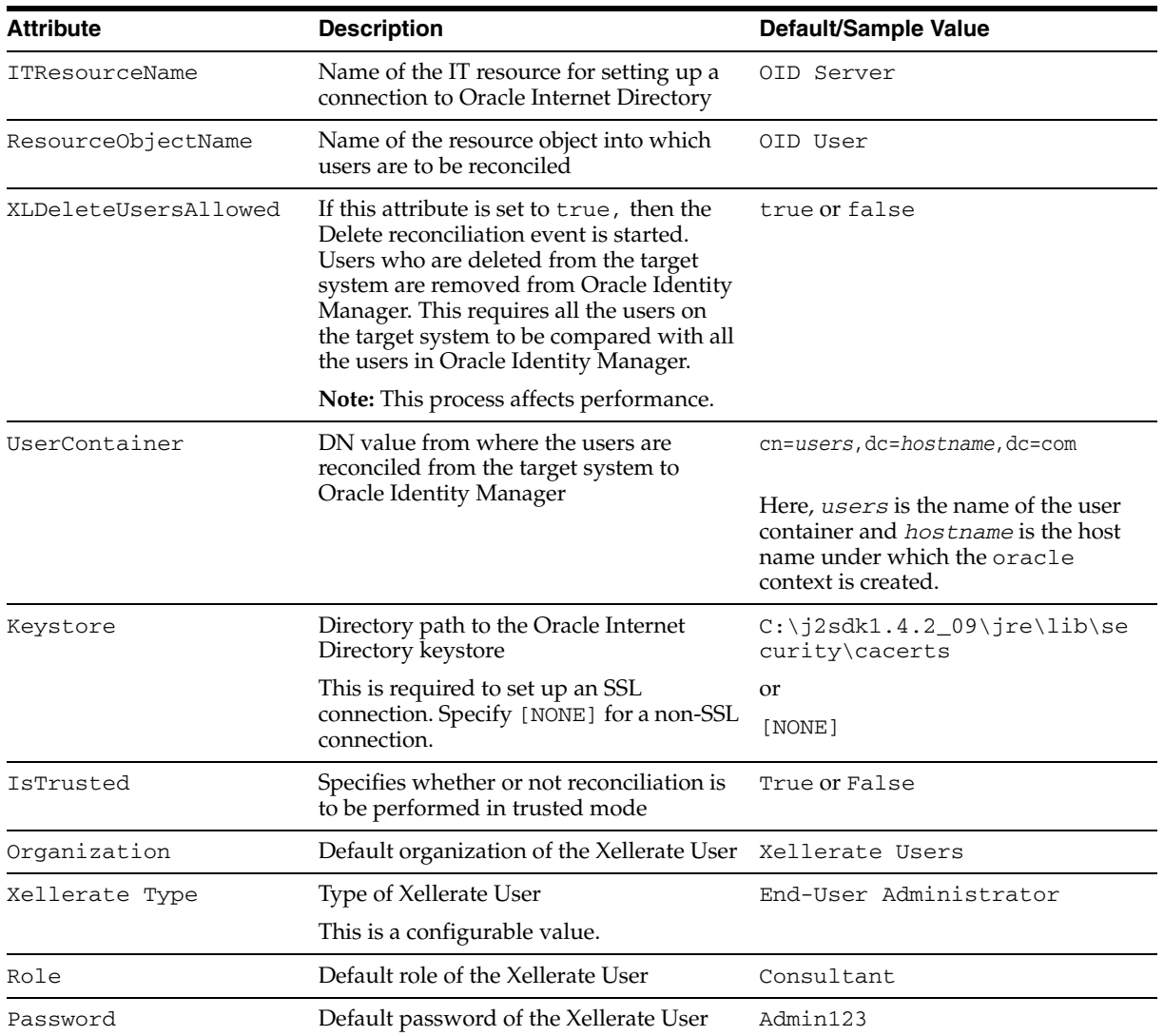

<span id="page-24-2"></span>After you specify values for these task attributes, proceed to Step [10](#page-22-2) of the procedure to create scheduled tasks.

# <span id="page-24-1"></span><span id="page-24-0"></span>**Step 7: Compiling Adapters**

The following adapters are imported into Oracle Identity Manager when you import the connector XML file:

- OID Create User
- OID Delete User
- OID Modify User
- OID Move User
- OID Add User to Group
- OID Remove User from Group
- OID Add User to Role
- OID Remove User from Role

OID Prepop String

You must compile these adapters before you can use them to provision accounts on the target system.

To compile adapters by using the Adapter Manager form:

- **1.** Open the Adapter Manager form.
- **2.** To compile all the adapters that you import into the current database, select **Compile All**.

To compile multiple (but not all) adapters, select the adapters you want to compile. Then, select **Compile Selected**.

<span id="page-25-2"></span>**Note:** Click **Compile Previously Failed** to recompile only those adapters that were not compiled successfully. Such adapters do not have an OK compilation status.

- **3.** Click **Start.** Oracle Identity Manager compiles the selected adapters.
- **4.** If Oracle Identity Manager is installed in a clustered environment, then copy the compiled adapters from the *OIM\_home*\xellerate\Adapter directory to the same directory on each of the other nodes of the cluster. If required, overwrite the adapter files on the other nodes. Then, restart each node.

To view detailed information about an adapter:

- **1.** Highlight the adapter in the Adapter Manager form.
- **2.** Double-click the row header of the adapter, or right-click the adapter.
- **3.** Select **Launch Adapter** from the shortcut menu that is displayed. Details of the adapter are displayed.

<span id="page-25-1"></span>**Note:** To compile one adapter at a time, use the Adapter Factory form. Refer to *Oracle Identity Manager Tools Reference Guide* for information about using the Adapter Factory and Adapter Manager forms.

# <span id="page-25-0"></span>**Step 8: Configuring SSL**

<span id="page-25-3"></span>**Note:** This is an optional step of the deployment procedure.

To set up SSL connectivity between Oracle Identity Manager and the Oracle Internet Directory server:

- **1.** Export the Oracle Internet Directory server certificate using Wallet Manager.
- **2.** Check if the Oracle Internet Directory server is listening at the SSL port. If it is not, then set it to the SSL port (typically, the default SSL port is 636). Then, restart the server.
- **3.** Import the certificate from the target system into the JSDK (the JSDK that is used during installation of Oracle Identity Manager) cacerts keystore as follows:

```
keytool -import –alias alias_name -file 
certificate_file_name_with_complete_path –keystore
```
<span id="page-26-3"></span>*java\_home*\jre\lib\security\cacerts

- **4.** Restart the Oracle Identity Manager server.
- **5.** In the OID Server IT resource definition:
	- Set the SSL parameter value to true.
	- Set the Port parameter value to the SSL port number. Typically, this number is 636.

## <span id="page-26-1"></span><span id="page-26-0"></span>**Configuring the Connector for Multiple Installations of the Target System**

<span id="page-26-2"></span>**Note:** Perform this procedure only if you want to configure the connector for multiple installations of Oracle Internet Directory. Refer to *Oracle Identity Manager Design Console Guide* for detailed instructions on performing each step of this procedure.

To configure the connector for multiple installations of the target system:

**1.** Create and configure one resource object for each target system installation.

The Resource Objects form is in the Resource Management folder. The OID User resource object is created when you import the connector XML file. You can use this resource object as the template for creating the remaining resource objects.

**2.** Create and configure one IT resource for each resource object.

The IT Resources form is in the Resource Management folder. The OID Server IT resource is created when you import the connector XML file. You can use this IT resource as the template for creating the remaining IT resources, of the same resource type.

**3.** Design one process form for each resource object.

The Form Designer form is in the Development Tools folder. The following process forms are created when you import the connector XML file:

- UD\_OID\_USR (main form)
- UD\_OID\_ROLE (child form for multivalue attributes)
- UD\_OID\_GRP (child form for multivalue attributes)

You can use these process forms as templates for creating the remaining process forms.

**4.** Create and configure one process definition for each resource object.

The Process Definition form is in the Process Management folder. The OID User process definition is created when you import the connector XML file. You can use this process definition as the template for creating the remaining process definitions.

While creating process definitions for each target system installation, the following steps that you must perform are specific to the creation of each process definition:

- From the Object Name lookup field, select the resource object that you create in Step 1.
- From the **Table Name** lookup field, select the process form that you create in Step 3.
- While mapping the adapter variables for the IT Resource data type, ensure that you select the IT resource that you create in Step 2 from the **Qualifier** list.
- **5.** Configure reconciliation for each target system installation. Refer to the ["Step 6:](#page-21-0)  [Configuring Reconciliation"](#page-21-0) sectio[n on page](#page-21-0) 2-6 for instructions. Note that only the values of the following attributes are to be changed for each reconciliation scheduled task:
	- ITResourceName
	- ResourceObjectName
	- **IsTrusted**

Set the IsTrusted attribute to True for the Oracle Internet Directory installation that you want to designate as a trusted source. You can designate either a single or multiple installations of Oracle Internet Directory as the trusted source. For the remaining Oracle Internet Directory installations, set this attribute to False.

**6.** If required, modify the fields to be reconciled for the Xellerate User resource object.

When you use the Administrative and User Console to perform provisioning, you can specify the IT resource corresponding to the Oracle Internet Directory installation to which you want to provision the user.

# <span id="page-28-3"></span><span id="page-28-0"></span>**Testing and Troubleshooting**

After you deploy the connector, you must test it to ensure that it functions as expected. This chapter discusses the following topics related to connector testing:

- **[Running Test Cases](#page-28-1)**
- <span id="page-28-4"></span>**[Troubleshooting](#page-29-0)**

# <span id="page-28-2"></span><span id="page-28-1"></span>**Running Test Cases**

You can use the troubleshooting utility to identify the cause of problems associated with connecting to the target system and performing basic operations on the target system.

To use the troubleshooting utility:

**1.** Specify the required values in the config.properties file.

This file is in the *OIM\_home*\xellerate\troubleshoot directory. The following table describes the sections of this file in which you must provide information for running the tests.

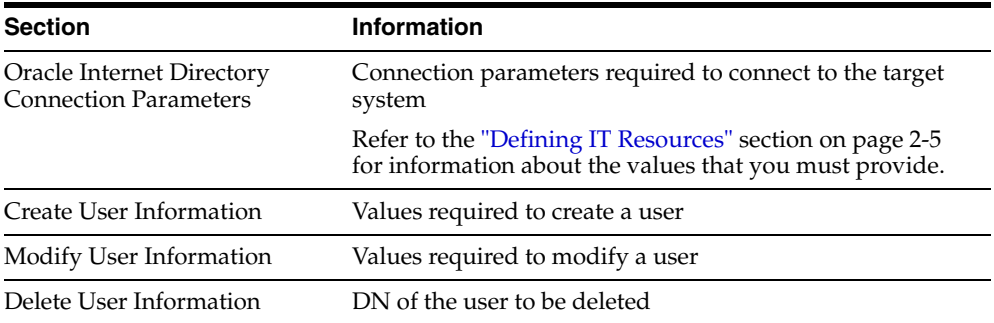

**2.** Add the following to the CLASSPATH environment variable:

```
OIM_home\xellerate\JavaTasks\xliOID.jar
OIM_home\xellerate\lib\xlLogger.jar
OIM_home\xellerate\ext\log4j-1.2.8.jar
OIM_home\xellerate\lib\xlUtils.jar
```
- **3.** In the log.properties file in the same directory:
	- **a.** Set the path of the directory in which you want to create the log files as the value of the following parameter:

log4j.appender.logfile.File=*log\_file\_path*

Here, *log\_file\_path* is the path of the directory in which you want to create the log file.

- **b.** Specify any one of the following log levels:
	- DEBUG
	- INFO
	- WARN
	- ERROR
	- FATAL

For example, if the log level for DEBUG is to be enabled, then you must add the following entry file:

log4j.rootLogger=DEBUG, stdout, logfile

**4.** Perform the following tests:

**Note:** When you run a BAT file to perform the corresponding test, the global.properties file is automatically created in the same directory. You can view log details in the Troubleshoot.log file, which is created in the same directory when you run the tests.

■ Create a user by running the testcreate.bat file.

After you run the BAT file, check if the user is created in Oracle Internet Directory with the details given in the config.properties file. If you run the BAT file from a command window, then the User\_Creation\_Successful message is displayed.

Modify the user by running the testmodify.bat file.

After you run the BAT file, check if the user is modified in Oracle Internet Directory with the details given in the config.properties file. If you run the BAT file from a command window, the User\_Modification\_Successful message is displayed.

Delete the user by running the testdelete.bat file.

<span id="page-29-1"></span>After you run the BAT file, check if the specified user is deleted from Oracle Internet Directory. If you run the BAT file from a command window, the User\_Deletion\_Successful message is displayed.

## <span id="page-29-0"></span>**Troubleshooting**

This section provides instructions for identifying and resolving some commonly encountered errors of the following types:

- **[Connection Errors](#page-30-0)**
- [Create User Errors](#page-30-1)
- [Delete User Errors](#page-31-0)
- **[Modify User Errors](#page-31-1)**
- [Child Data Errors](#page-32-0)

### <span id="page-30-0"></span>**Connection Errors**

<span id="page-30-2"></span>The following table provides solutions to some commonly encountered connection errors.

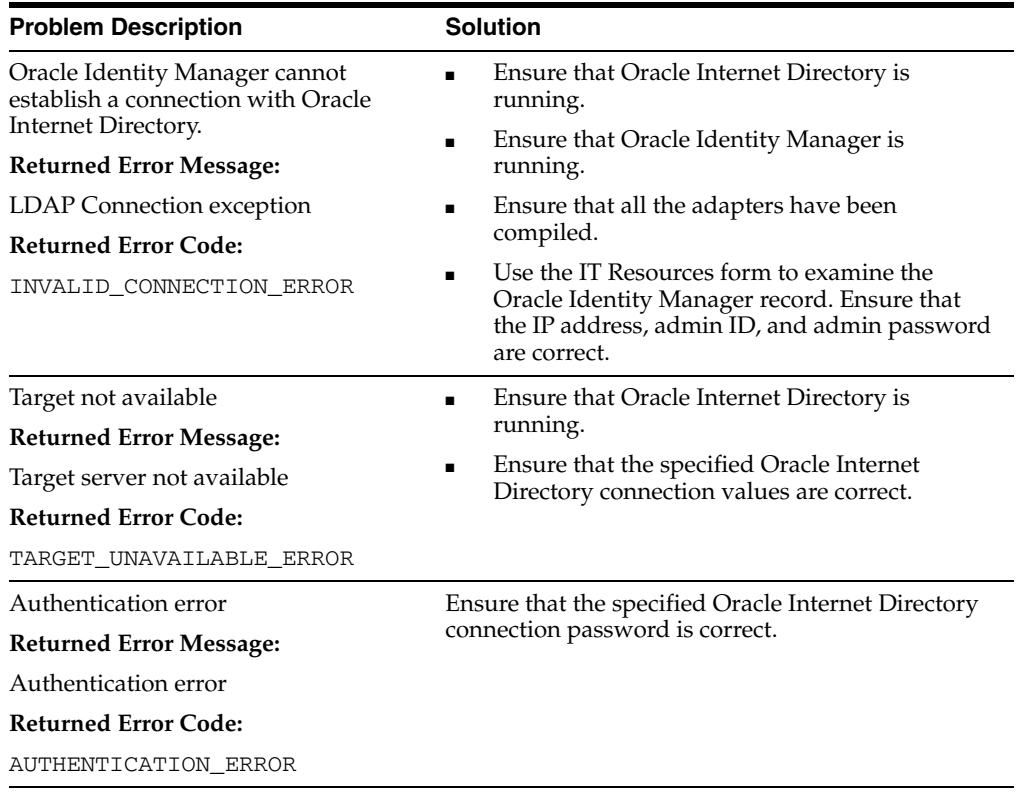

## <span id="page-30-1"></span>**Create User Errors**

<span id="page-30-3"></span>The following table provides solutions to some commonly encountered Create User errors.

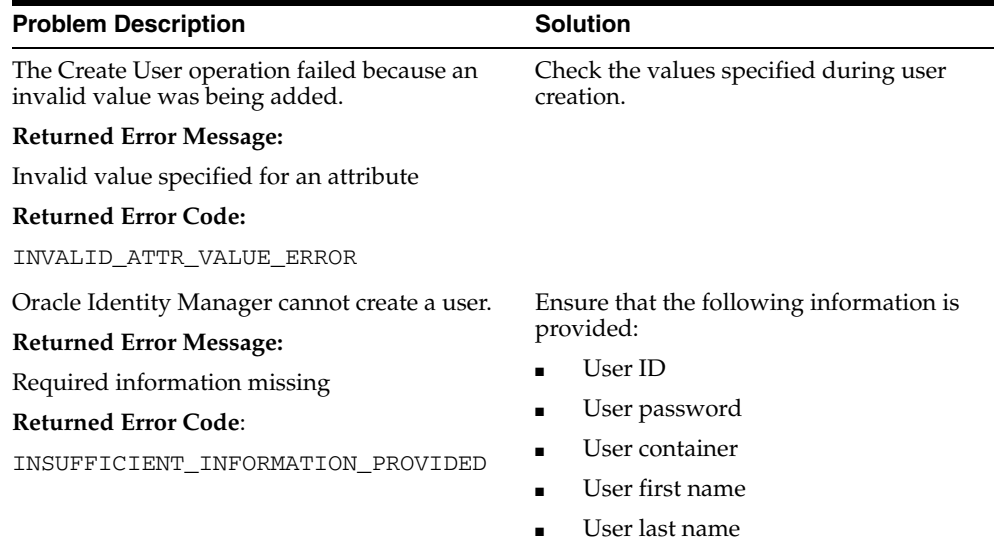

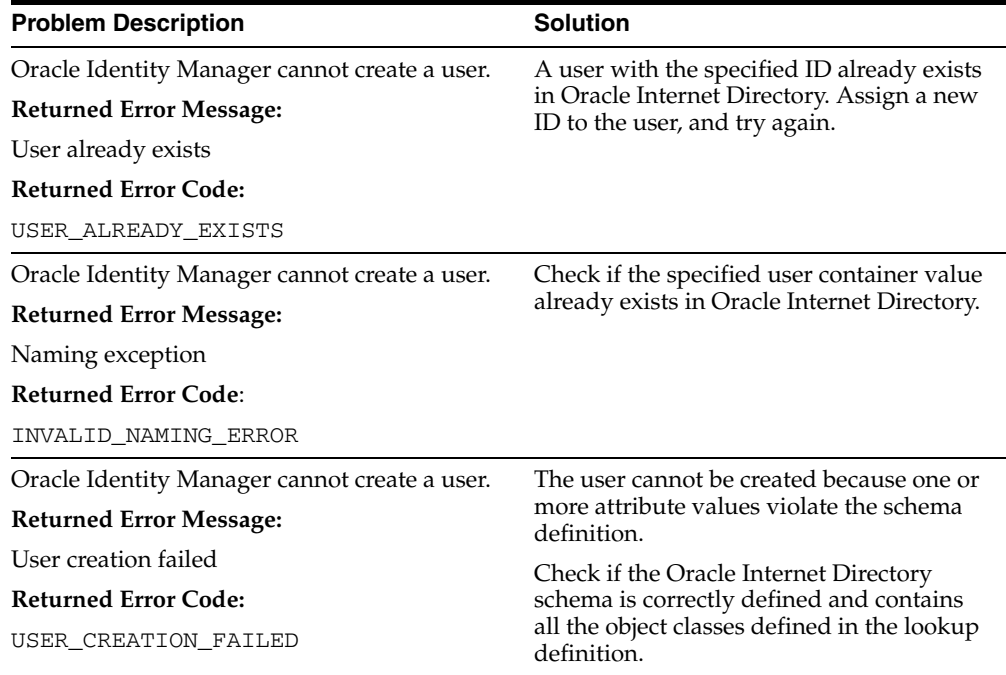

## <span id="page-31-0"></span>**Delete User Errors**

<span id="page-31-2"></span>The following table provides solutions to some commonly encountered Delete User errors.

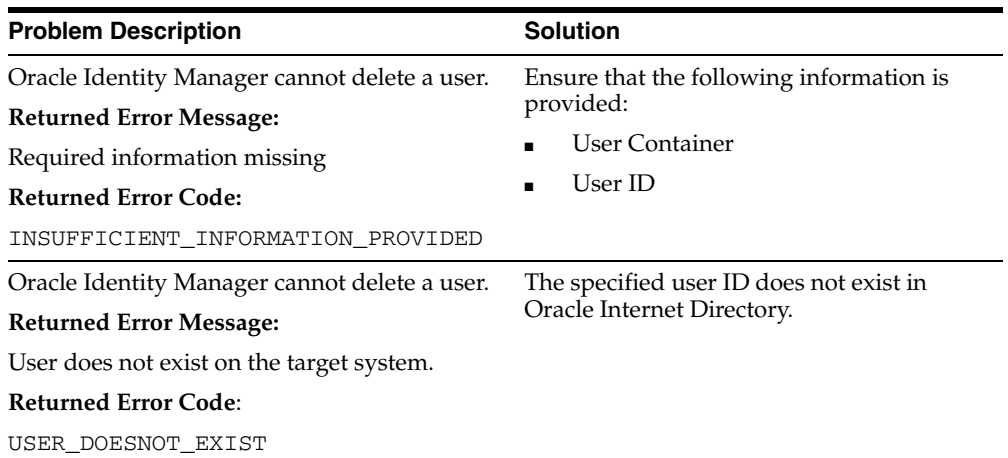

### <span id="page-31-1"></span>**Modify User Errors**

<span id="page-31-3"></span>The following table provides solutions to some commonly encountered Modify User errors.

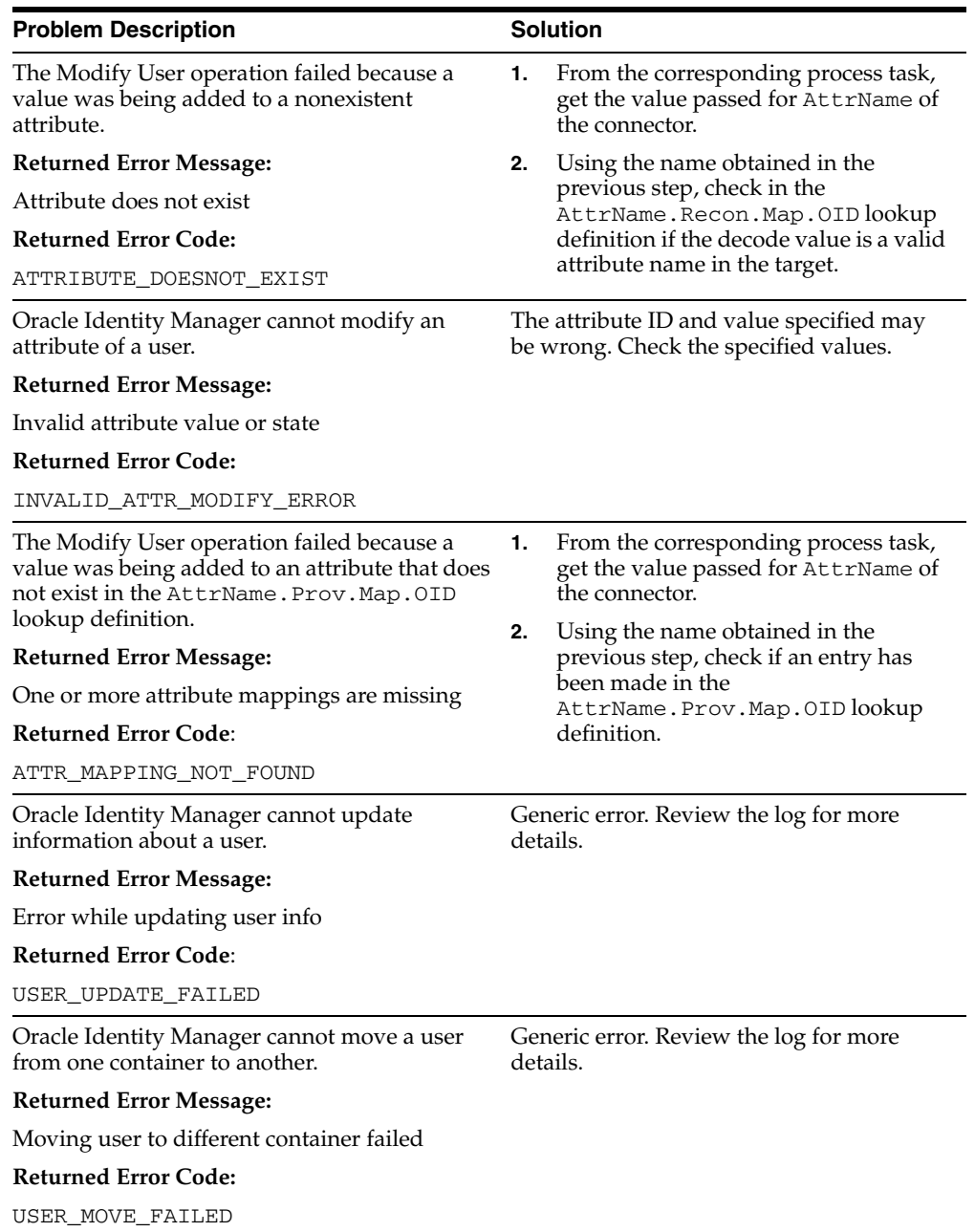

# <span id="page-32-0"></span>**Child Data Errors**

<span id="page-32-1"></span>The following table provides solutions to some commonly encountered Child Data errors.

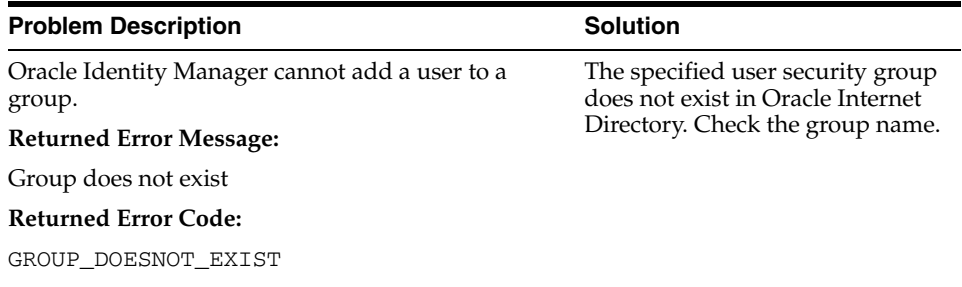

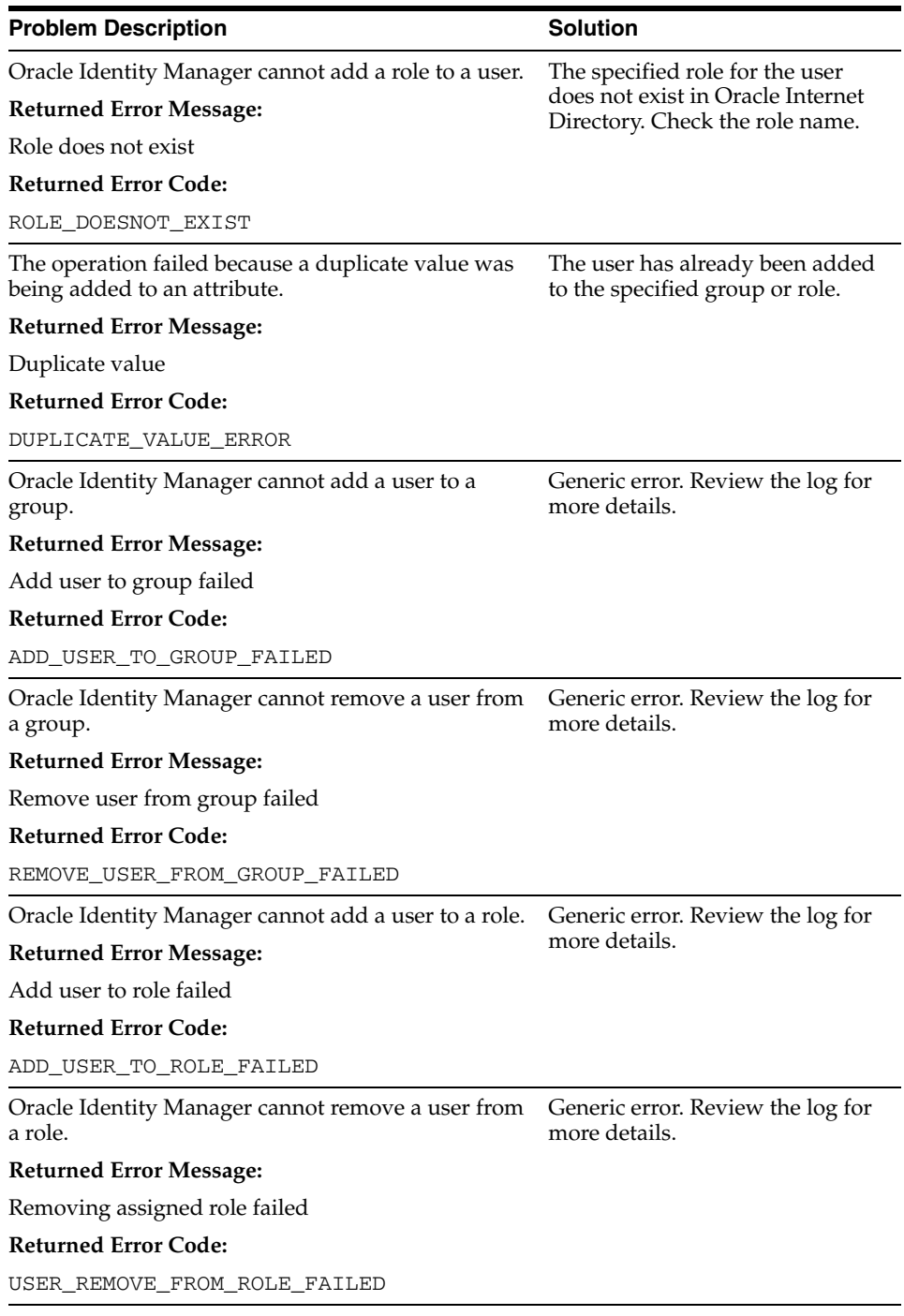

# <span id="page-34-2"></span><span id="page-34-1"></span><span id="page-34-0"></span>**Known Issues**

The following are known issues associated with this release of the connector:

- The default modifyTimeStamp field provided by Oracle Internet Directory does not support the search operation. Therefore, all the users are queried for, regardless of the modified timestamp, and the events to be dropped are determined by using the ignoreEvent method of the Oracle Identity Manager API.
- During provisioning, the lookup tables for Time Zone and Preferred Language do not display any values. This will be addressed in the next release. For this release, you can work around this problem by manually updating each lookup table.
- Some Asian languages use multibyte character sets. If the character limit for the fields in the target system is specified in bytes, then the number of Asian-language characters that you can enter in a particular field may be less than the number of English-language characters that you can enter in the same field. The following example illustrates this limitation:

Suppose you can enter 50 characters of English in the User Last Name field of the target system. If you were using the Japanese locale and if the character limit for the target system fields were specified in bytes, then you would not be able to enter more than 25 characters in the same field.

# **Attribute Mappings Between Oracle Identity Manager and Oracle Internet Directory**

<span id="page-36-2"></span><span id="page-36-1"></span><span id="page-36-0"></span>The following table discusses attribute mappings between Oracle Identity Manager and Oracle Internet Directory.

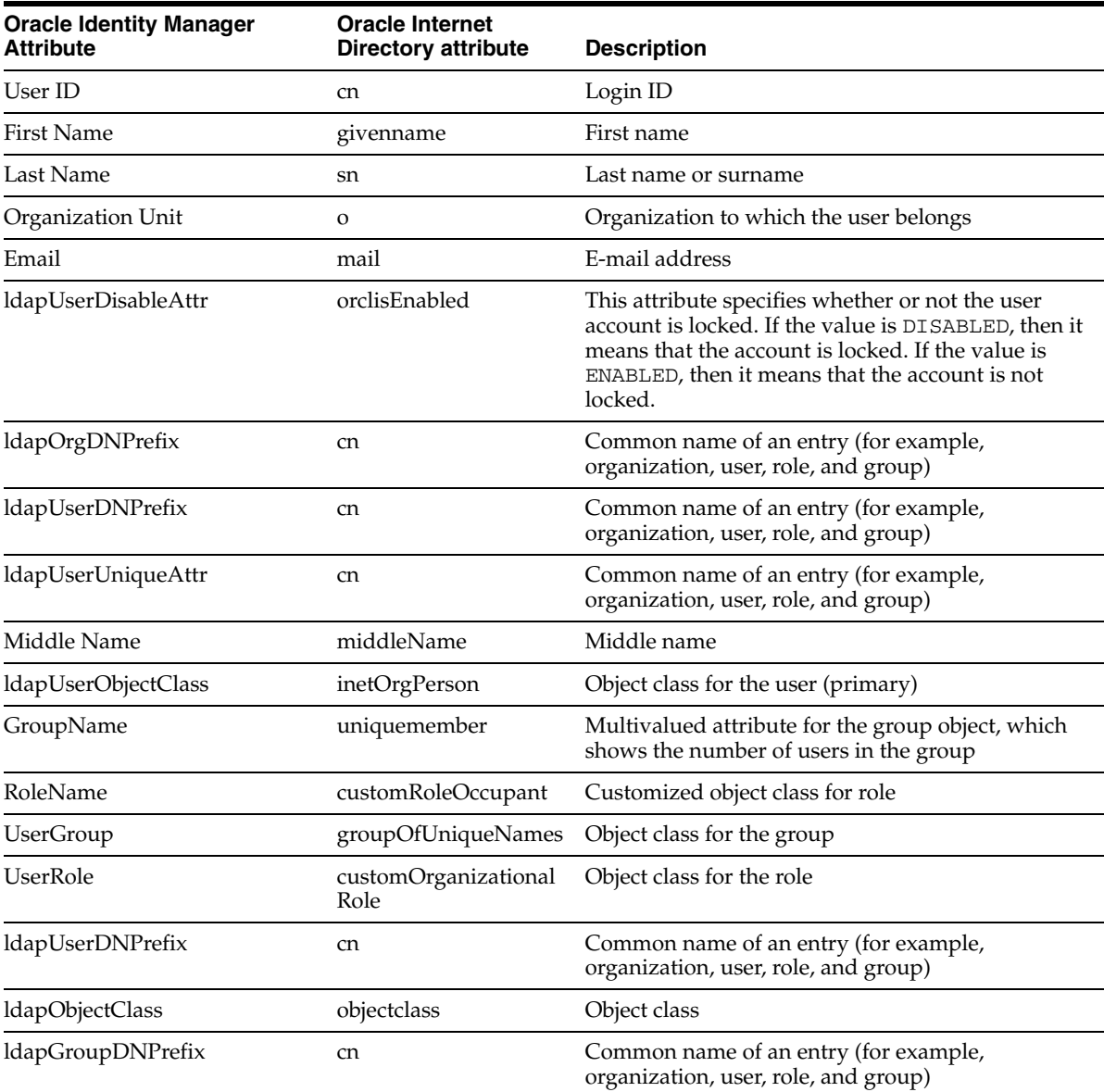

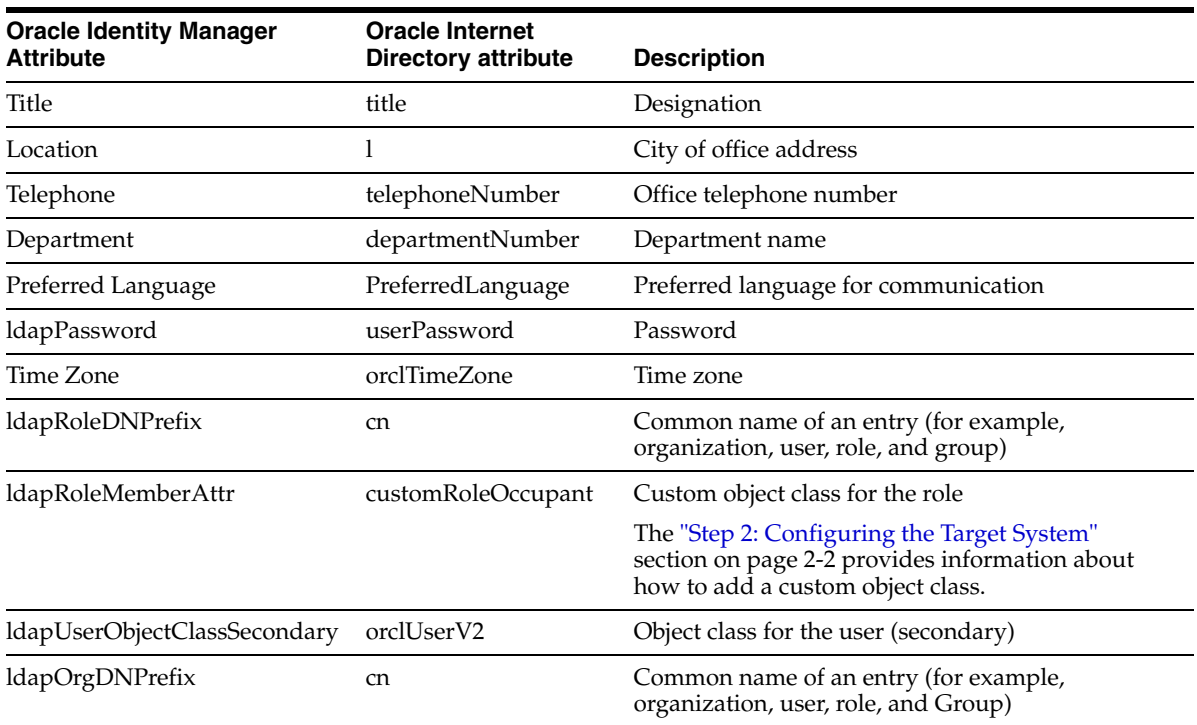

# **Index**

#### <span id="page-38-0"></span>**A**

[Adapter Factory form,](#page-25-1) 2-10 [Adapter Manager form,](#page-25-2) 2-10 [adapters, compiling,](#page-24-2) 2-9 [Administrative and User Console,](#page-19-3) 2-4, [2-6](#page-21-3) attributes [lookup fields reconciliation scheduled task,](#page-23-2) 2-8 [user reconciliation scheduled task,](#page-23-3) 2-8 [attributes mappings,](#page-36-2) A-1

### **C**

[changing input locale,](#page-18-4) 2-3 [Child Data errors,](#page-32-1) 3-5 [clearing server cache,](#page-19-4) 2-4 [compiling adapters,](#page-24-2) 2-9 configuring [connector for multiple installations of the target](#page-26-2)  system, 2-11 [Oracle Identity Manager server,](#page-18-5) 2-3 [reconciliation,](#page-21-4) 2-6 [SSL,](#page-25-3) 2-10 [configuring target system,](#page-17-4) 2-2 [connection errors,](#page-30-2) 3-3 connector files and directories [copying,](#page-17-5) 2-2 [description,](#page-13-3) 1-4 [destination directories,](#page-17-5) 2-2 [installation media file,](#page-13-4) 1-4, [2-2](#page-17-6) [connector release number, determining,](#page-14-2) 1-5 [connector testing,](#page-28-3) 3-1 connector XML files *[See](#page-19-5)* XML files [Create User errors,](#page-30-3) 3-3 [creating scheduled tasks,](#page-21-4) 2-6, [2-7](#page-22-3)

#### **D**

defining [IT resources,](#page-20-3) 2-5 [scheduled tasks,](#page-21-4) 2-6, [2-7](#page-22-3) [Delete User errors,](#page-31-2) 3-4 [deployment requirements,](#page-16-3) 2-1 [Design Console,](#page-15-1) 1-6, [2-7](#page-22-4) [determining release number of connector,](#page-14-2) 1-5

# **E**

errors [Child Data,](#page-32-1) 3-5 [connection,](#page-30-2) 3-3 [Create User,](#page-30-3) 3-3 [Delete User,](#page-31-2) 3-4 [Modify User,](#page-31-3) 3-4

#### **F**

files and directories of the connector *[See](#page-13-3)* connector files and directories [functionality supported,](#page-10-2) 1-1 [functions available,](#page-10-2) 1-1

#### **G**

[globalization features,](#page-11-1) 1-2

#### **I**

[importing connector XML files,](#page-19-5) 2-4 [input locale, changing,](#page-18-4) 2-3 [issues,](#page-34-2) 4-1 IT resources [defining,](#page-20-3) 2-5 OID Server, [2-4,](#page-19-6) [2-5,](#page-20-4) [2-8,](#page-23-4) [2-9,](#page-24-3) [2-11](#page-26-3) [parameters,](#page-20-3) 2-5 types, LDAP Server, [2-5](#page-20-5)

#### **L**

[LDAP,](#page-11-2) 1-2 Lightweight Directory Access Protocol *[See](#page-11-3)* LDAP [limitations,](#page-34-2) 4-1 [lookup fields reconciliation,](#page-12-5) 1-3 [lookup fields reconciliation scheduled task,](#page-23-2) 2-8

#### **M**

[mapping between attributes of target system and](#page-36-2)  Oracle Identity Manager, A-1 [Modify User errors,](#page-31-3) 3-4 [multilanguage support,](#page-11-1) 1-2

#### **O**

[Oracle Identity Manager Administrative and User](#page-19-3)  [Console,](#page-19-3) 2-4, [2-6](#page-21-3)

[Oracle Identity Manager Design Console,](#page-15-1) 1-6, [2-7](#page-22-4) [Oracle Identity Manager server, configuring,](#page-18-5) 2-3

#### **P**

[parameters for IT resources,](#page-20-3) 2-5 [problems,](#page-29-1) 3-2 [process tasks,](#page-10-2) 1-1 provisioning [fields,](#page-13-5) 1-4 [functions,](#page-10-2) 1-1 [module,](#page-13-5) 1-4

#### **R**

reconciliation [configuring,](#page-21-4) 2-6 [functions,](#page-10-2) 1-1 [lookup fields,](#page-12-5) 1-3 [module,](#page-12-6) 1-3 [trusted source,](#page-21-5) 2-6 [trusted source mode,](#page-14-3) 1-5 [user,](#page-12-7) 1-3 [release number of connector, determining,](#page-14-2) 1-5 [requirements for deploying,](#page-16-3) 2-1

#### **S**

scheduled tasks [attributes,](#page-22-5) 2-7 [defining,](#page-21-4) 2-6, [2-7](#page-22-3) [lookup fields reconciliation,](#page-23-2) 2-8 [user reconciliation,](#page-23-3) 2-8 [server cache, clearing,](#page-19-4) 2-4 [SSL, configuring,](#page-25-3) 2-10 supported [functionality,](#page-10-2) 1-1 [languages,](#page-11-1) 1-2 [releases of Oracle Identity Manager,](#page-16-4) 2-1 [target system host platforms,](#page-16-5) 2-1 [target systems,](#page-16-6) 2-1

### **T**

[target system, multiple installations,](#page-26-2) 2-11 target systems [configuration,](#page-17-4) 2-2 [host platforms supported,](#page-16-5) 2-1 [target systems supported,](#page-16-6) 2-1 [test cases,](#page-28-4) 3-1 [testing the connector,](#page-28-3) 3-1 [troubleshooting,](#page-29-1) 3-2 [troubleshooting utility,](#page-28-4) 3-1 [trusted source reconciliation,](#page-14-3) 1-5, [2-6](#page-21-5)

#### **U**

[user attribute mappings,](#page-36-2) A-1 [user reconciliation,](#page-12-7) 1-3 [user reconciliation scheduled task,](#page-23-3) 2-8

#### **X**

[XML files,](#page-14-4) 1-5 [copying,](#page-17-7) 2-2 [description,](#page-14-3) 1-5 [for trusted source reconciliation,](#page-14-3) 1-5 [importing,](#page-19-5) 2-4